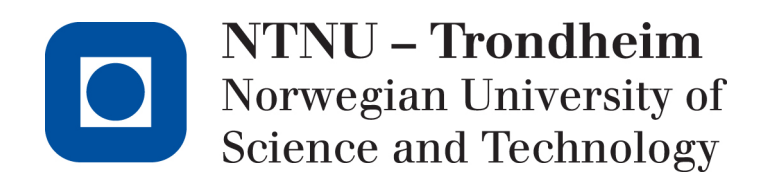

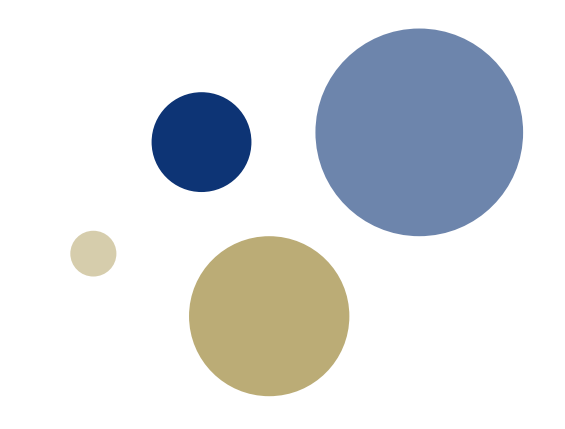

### **Søknader til Horisont Europa: Brukerveiledning til NTNUs budsjettverktøy for "vanlige" søknader**

EU-Økonomitjenesten 27.09.2022

#### Norwegian University of Science and Technology 2

## **Innhold**

- Første steg før man starter på budsjetteringen
- Hvilke typer søknader er malen aktuell for?
- Malen på  $1 2 3$
- Budsjetteringen steg for steg
- Oppdateringer etter første utkast
- Siste sjekk før ferdig budsjett
- Når budsjettet er ferdig

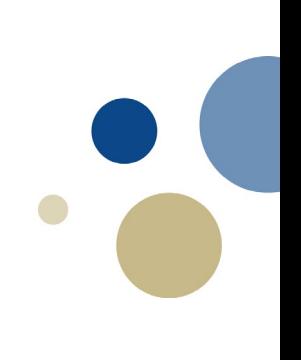

## **Første steg før man starter på budsjetteringen**

- Last alltid ned siste versjon av budsjettmalen fra Innsida  $\Box$  Se lenke i slutten av denne presentasjonen
- Undersøk om NTNU har rollen som koordinator
	- $\Box$  I så fall bør det være kontakt med EU-Økonomitjenesten om budsjett for NTNU til koordinatoroppgaver
- Undersøk om flere institutter og/eller fakulteter ved NTNU er involvert i søknaden
	- Dette er ikke alltid åpenbart for alle involverte parter
	- □ Spør gjerne både prosjektleder og EU-forskningsrådgiver
- Dersom flere institutter er involvert
	- $\Box$  Avklar hvilket institutt som skal ha prosjektlederen
- Det må utarbeides et samlet budsjett for NTNU
- Det anbefales at prosjektøkonom for prosjektleders institutt koordinerer budsjetteringen

#### **Hvilke typer søknader er malen aktuell for?**

• Mal:

□ "HE\_Budsjettmal\_Søknad\_RIA-IA-CSA\_NTNU\_2022.xltx"

• Denne er til bruk for følgende prosjekttyper ("types of action"):

□ RIA: Research and innovation actions

 $\Box$  IA: Innovation actions

 $\Box$  CSA: Coordination and support actions

- Kan med visse tilpasninger også brukes til: European Partnerships (Joint Undertakings)
- Kan ikke brukes til:

MSCA-søknader

□ ERC-søknader

# **Malen på 1 – 2 – 3**

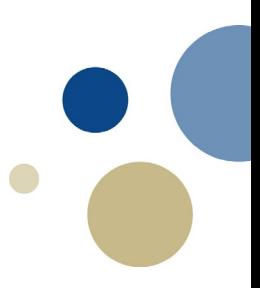

#### 1. Input:

- □ Legg inn grunndata i "Project data"
- Legg in personaldata og antall månedsverk i "Personnel"
- Legg inn øvrige kostnader i "Non-personnel costs"
- 2. Resultat:

EU-budsjettet vises i "Budget"

- 3. Vedlegg til BOA-sjekkliste:
	- □ "Budsjett pr. org'enhet"
	- "Hovedtall pr. org'enhet"
	- "Overføringer BOA-BFV"

# **Budsjetteringen steg for steg**

- Innledende veiledning
- Grunndata
- Hvordan angi korrekt institutt og fakultet?
- Personalinnsats
- Øvrige kostnader
- Budsjettvedlegg til intern godkjenning / BOA-sjekkliste

## **Innledende veiledning**

- 
- Det meste av innholdet i Excel-filen er beskyttet
- Gule celler er input-celler
- Enkelte oransje celler har formler, men kan overskrives f.eks. lønnstrinn i "Personnel"
- Alle poster må knyttes til institutt og fakultet
	- Alt personale
	- Alle månedsverk
	- □ Alle ikke-personalkostnader

## **Grunndata**

- 1. Søknadens kortnavn
- 2. Forventet start- og sluttdato for prosjektet
	- $\Box$  Vanlig prosjektstart 9 mi søknadsfrist (for denne
- 3. Prosjektleder NTNU
- 4. Er NTNU partner eller
- 5. EU-finansieringsramm
	- $\Box$  Beskjed fra koordinator
	- □ NTNUs mål?
- 6. Navn på arbeidspakke tilgjengelig)

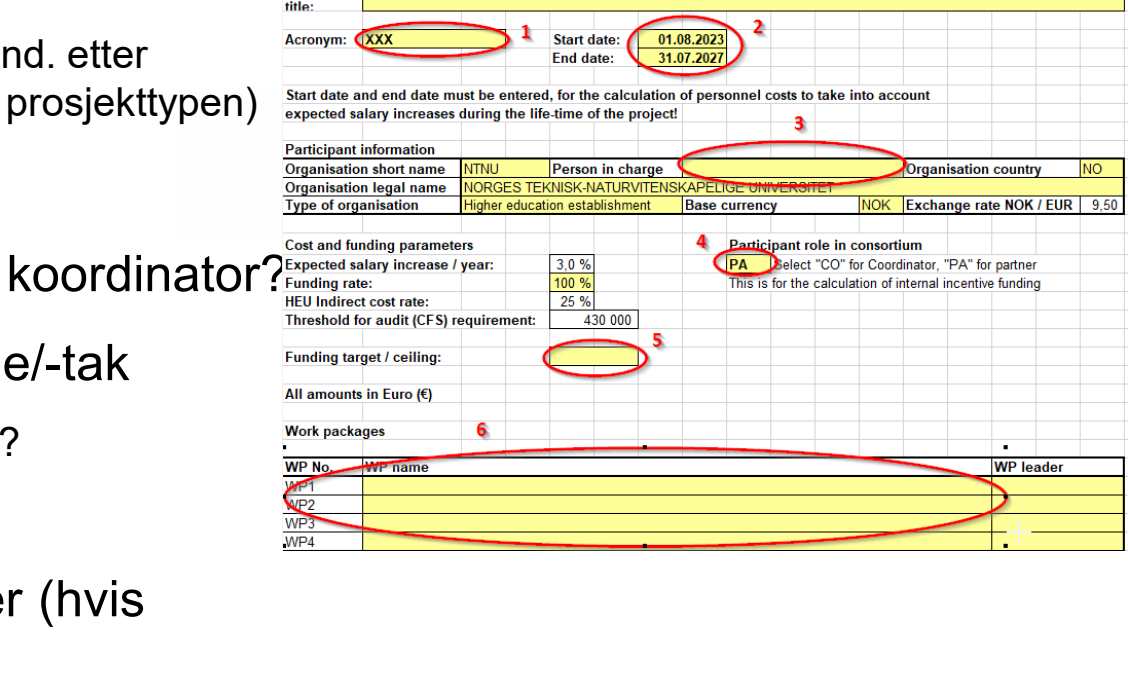

**HE (Horizon Europe) - Proposal budget** 

Participant data for project proposal budget

**XXX** 

Proposal

NTNU

Norwegian University of<br>Science and Technology

### **Hvordan angi korrekt institutt og fakultet?**

- Navigér til arket "Org.enheter" til høyre i Excel-filen
- Finn fakultet
- Finn deretter institutt
- Bruk forkortelsene som står i denne tabellen

#### Eks.:

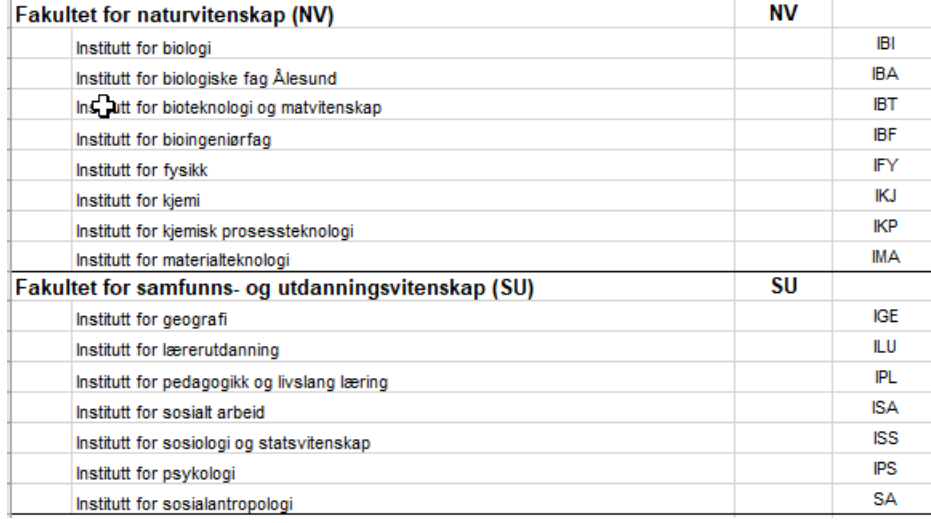

#### **Personalinnsats**

- 1. Velg stillingskategori
- 2. Velg kontraktstype
	- Det vanlige vil være "Employees". Gjelder også personer som forutsettes å bli ansatt hvis søknaden blir prosjekt.
	- Ta gjerne kontakt dersom noe annet enn ansettelse ved NTNU kan tenkes å være aktuelt
- 3. Velg fakultet
- 4. Velg institutt
- 5. For person som allerede er ansatt, bruk individuelt lønnsnivå (se neste side)
- 6. Antall månedsverk
- 7. Vektet kostnad pr. månedsverk blir beregnet
- 8. Hvis aktuelt, angi at månedsverkene på denne linjen er egenfinansiert

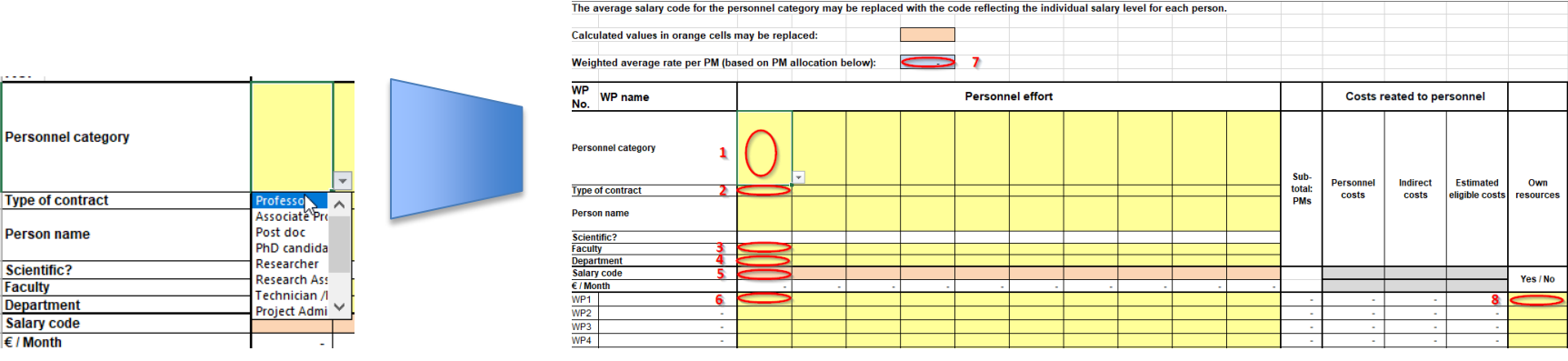

 $\blacksquare$  NTNH Norwegian University of Science and Technology 10 and  $\sim$  10

## **Personalinnsats (2)**

- Lønnstrinn i arket "Personnel"
- For personer i rekrutteringsstilling som ikke er ansatt når søknad leveres:
	- $\Box$  PhD, post doc
	- Vanlig lønnsnivå for respektive personalkategori hentes automatisk i malen
- For allerede ansatte personer
	- **□ Bruk den enkelte persons lønnsnivå**
	- Søk opp vedkommendes lønnsnivå
	- $\Box$  Hvis vedkommende ikke har lønnstrinn, finn nærmeste (eventuelt neste) lønnstrinn i arket "Salary scale & Incentives"
- NB! Den tiden en PhD bruker på kursdelen til doktorgraden kan ikke dekkes av EU i disse prosjekttypene

For en 3-årig PhD-stiling kan bare 2,5 år (30 månedsverk) dekkes av EU

## **Øvrige kostnader**

• Velg fra valgmeny i hver celle:

Arbeidspakkenr. (f.eks. WP2), fakultet, institutt, kostnadstype, egenfinansiert (Yes/No)

- Følgende kostnadstyper kan være aktuelle i "vanlige" søknader
	- $\Box$  Travel and subsistence
	- **Q** Equipment
	- $\Box$  Other goods, works and services
	- $\Box$  Internally invoiced goods and services
	- $\Box$  Subcontracting costs

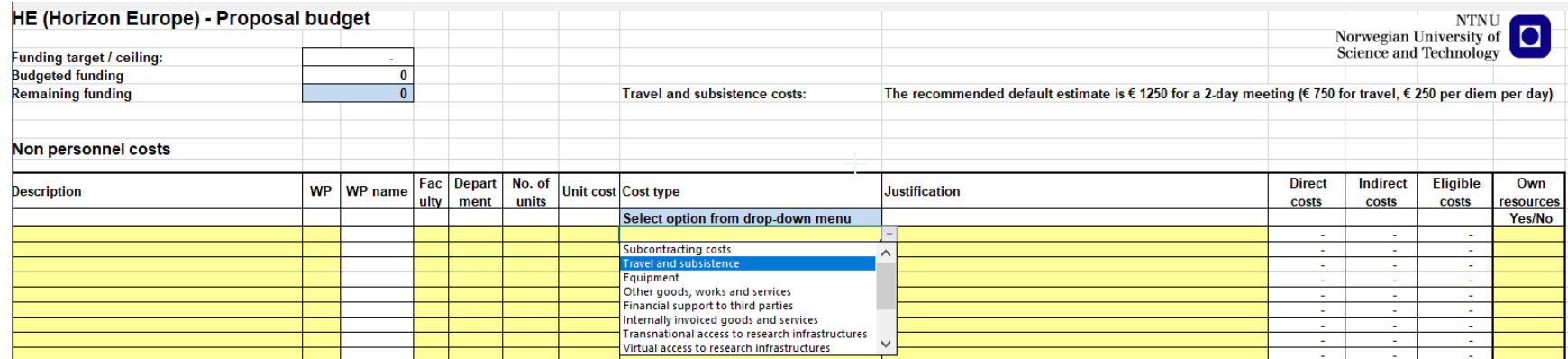

## **Lump sum funding?**

- Foreløpig ikke utarbeidet egen NTNU-mal for dette
- Må foreløpig gjøre tilpasninger av mal for RIA / IA / CSA
- EU krever i tillegg til budsjettabell også utfylling av egen Excel-fil

# **Oppdateringer etter første utkast**

- Vær forberedt på behov for en eller flere runder med oppdatering/endringer
- Ha god kontakt med prosjektleder ved alle endringer
- Arkivér hver versjon med endringer med nytt filnavn □ Det gir sporbarhet og mulighet for raskt å gå tilbake til en tidligere versjon hvis det blir aktuelt
- Få endelig versjon bekreftet fra prosjektleder

## **Siste sjekk før ferdig budsjett**

- Når alt annet er ferdig i budsjettet:
- Sjekk om NTNU vil ha behov for revisorerklæring til siste EU-rapportering  $\Box$  CFS (Certificate on the Financial Statement) ■ Kreves hvis EU-finansiering  $\geq$  € 430000
- Estimert kostnad: € 6000
- Malen gir deg svar i arket "Budget":

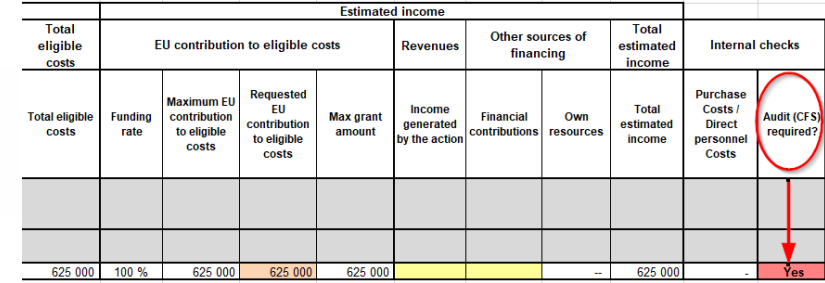

• Hvis CFS kreves, legg inn 1 under "Units" på raden med teksten "Costs of CFS (audit)" i arket "Non-personnel costs":

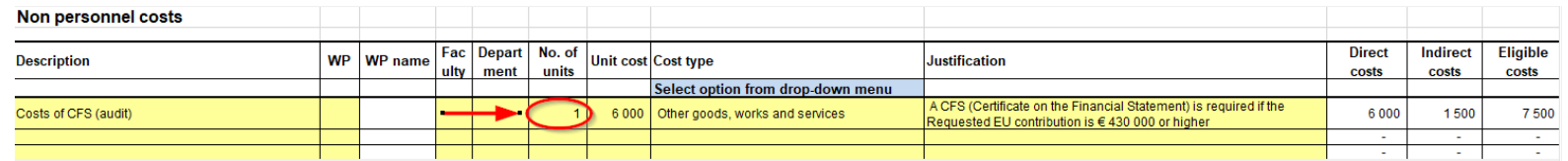

## **Budsjettvedlegg til intern godkjenning / BOA-sjekkliste**

- Navigér til arket "Budget by dep't"
- Velg fakultet og institutt i de to første kolonnene
- Hvis mer enn ett fakultet og/eller institutt er involvert:

**□ Bruk så mange rader som antall institutter som er involvert** 

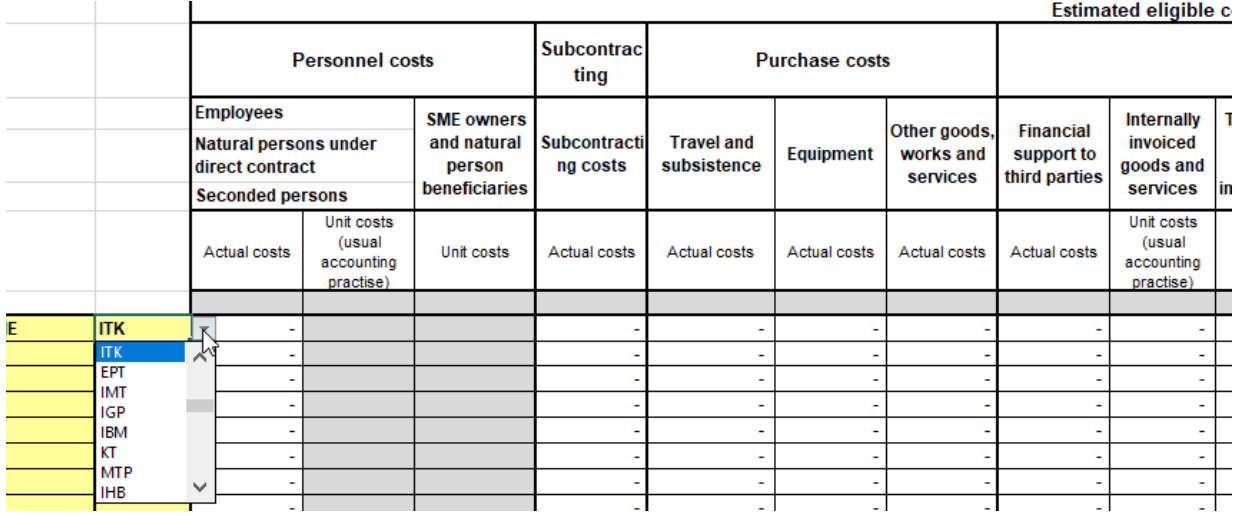

## **Når budsjettet er ferdig**

- Fyll ut følgende del i BOA-sjekklisten:
	- □ "Ressursbruk og finansiering"
	- $\Box$  Dersom flere institutter er involvert, bør ressursbruk, kostnader og finansering spesifiseres for hvert institutt
	- $\Box$  Det bør da også legges til rette for signatur for hver instituttleder
	- Dette gjelder før Unit4 Pre-Award løsning er tatt i bruk
- Vedlegg til BOA-sjekklisten:
	- □ Lag en PDF-utskrift av følgende ark:
		- "Budsjett pr. org'enhet"
		- "Hovedtall pr. org'enhet"
		- "Overføringer BOA-BFV"
- Avtal med prosjektleder hvem som leverer NTNUs budsjettdata til koordinator
- Dersom "Purchase costs" ≥ 15% av "Personnel costs":
	- Detaljert spesifikasjon av poster i "Purchase costs" skal stå i tabell i søknaden
	- Prosjektøkonom kan levere relevante tall til prosjektleder, som må levere beskrivelse og begrunnelse ("justification")
		- Eks.: X reiser for Y personer, avskrivninger for utstyr X som skal brukes i WP2

# **Nyttige lenker**

• Budsjettmaler og veiledninger

□ <https://i.ntnu.no/wiki/-/wiki/Norsk/Budsjettere+for+prosjekt>

- EUs veiledning til regelverket for Horisont Europa **□ For de som ser behov for eller ønsker å se på dette** 
	- https://ec.europa.eu/info/fundingtenders/opportunities/docs/2021- [2027/common/guidance/aga\\_en.pdf](https://ec.europa.eu/info/funding-tenders/opportunities/docs/2021-2027/common/guidance/aga_en.pdf)
	- □ Se først og fremst Article 6

## **Kontaktinfo**

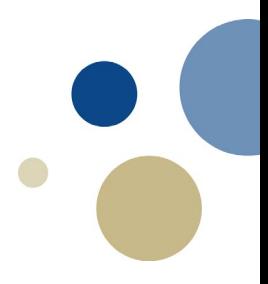

- Hvis du vil sende oss NTNUs budsjett til søknad for vurdering:
	- □ Send til:
		- [eu-okonomi@okonomi.ntnu.no](mailto:eu-okonomi@okonomi.ntnu.no)

## **Spørsmål?**

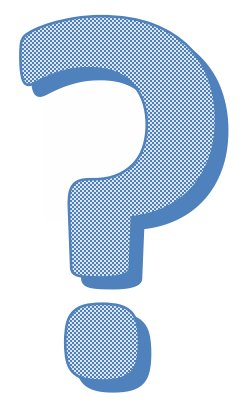

O NTNU Norwegian University of Science and Technology **20** 20